青木

<抑えるポイント>

- 1. HTML は文書の構成パーツを「要素」としてマークアップする
- 2. HTML 文書は head 要素と body 要素で構成され, head と body を合わせたものが html 要素になる. html 要素 にはマーク付け言語情報を書く
- 3. head の中に,分かりやすい title を書く.
- 4. body (本文) は段落(p) と見出し (h1~h6) で構成され, 必要に応じてリスト (ul. ol. li) を使って情報を見 やすく整理する
- 5. ハイパーリンクは a 要素タイプを使う
- 6. 強調するところは em, strong 要素で示し,画像が欲しければ img 要素タイプを使う
- 7. 表は table 要素を使って表現する.「行」を tr 要素,「セル」を td 要素で表す.
- 8. 文書には address で署名する. 本文と署名のように役割が異なるセクションは hr で区切るとわかりやすい.
- 9. 装飾にはスタイルシートを用いると以下の利点がある
	- ✔ (複数) 文書全体に一貫したコンセプトに基づくデザインを適用できる
	- ✔ 複数文書のスタイルを一括管理でき、メンテナンスの効率が大幅に向上する
	- ✔ 出力メディアごとに異なるスタイルを設定できる
	- スタイル専用の言語を使うことで,きめ細かな表現を設定できる
	- HTML が本来の役割に徹することですっきりし,作者,読者ともに利用しやすいものになる

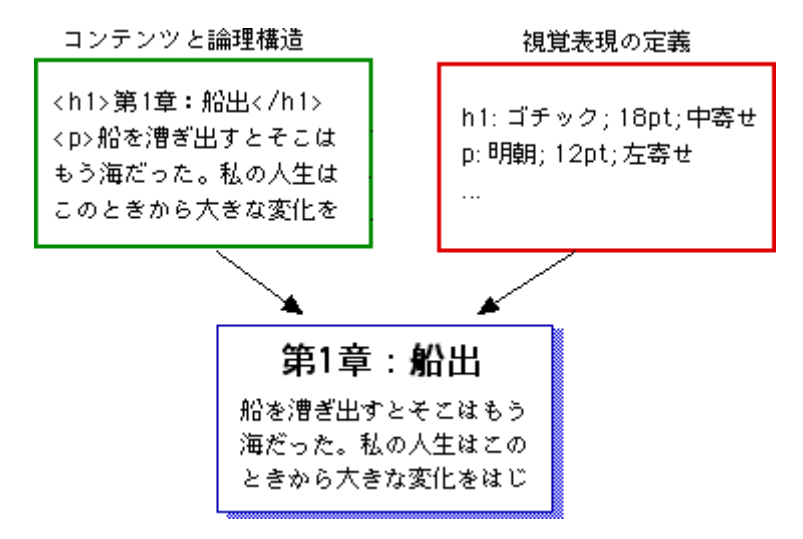

Fig.1 スタイルシートの概念(http://www.kanzaki.com/docs/htminfo.html より)

- 10. 禁止事項
	- ✔ Word で書いた文章を html 保存すること

→ソースコードが長くなる

- 11. 参考になるサイト
	- [1] ごく簡単な HTML の説明, http://www.kanzaki.com/docs/htminfo.html
	- [2] MIRS 過去の管理台帳,ドキュメントページ

→ブラウザで表示→ソース表示

## HTML 記入例

```
<!doctype html public "-//w3c//dtd html 4.0 transitional//en"> <!--HTML の ver -->
<html>
 <head>
  <title>他の場所からでも分かるタイトル</title>
</head>
 <body>
   <p><img src="mirs.jpg" alt="MIRS"></p>
  <h1>文書の主見出し</h1>
   <p>意味のまとまりのある段落を書こう</p>
   <table>
   <tr><th>版数</th> <th>更新日</th> <th>作成</th> <th>承認</th> <th>改訂記事</th>
   \langle tr>
   <tr><td>A01</td> <td>2010.4.1</td> <td>青木</td> <td>青木</td> <td>初版</td>
   \langle tr \rangle </table>
  \langleul\rangle <li>内容をリストとして</li>
    <li>列挙してもよい</li>
   <li><a href=" http://www.google.co.jp/">Google</a>にリンクもできる</li>
  </ul>\langlehr> <address>
    <a href="http://www.denshi.numazu-ct.ac.jp/welcome.html">沼津高専電子制御工学科 </a>
   </address>
 </body>
```
</html>

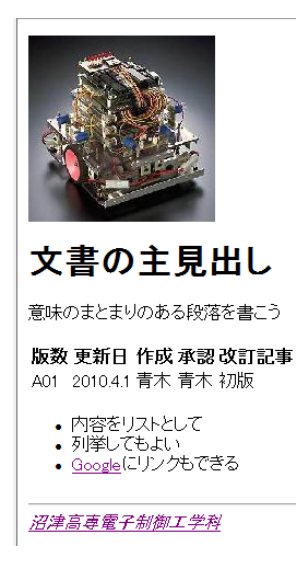